# VMware vSphere ソフトウェア要件一覧表

## ■ 本書について

本ドキュメントは、ヴイエムウェア社製品を利用する上で、必要なソフトウェアの要件の確認方法を記載しています。

本ドキュメントには、以下の記載があります。 [vCenter Server](#page-1-0) の 適応 OS [vCenter Server](#page-1-1) の 適応 データベース [vSphere Client\(Windows\)](#page-1-2) の 適応 OS [vCenter Update Manager](#page-2-0) の 適応 OS vCenter [UpdateManager](#page-2-1) の 適応 データベース vRealize Orchestrator (旧称 [: vCenter Orchestrator \)](#page-2-2) の適応 OS vRealize Orchestrator (旧称 [: vCenter Orchestrator \)](#page-2-3) の 適応 データベース [Site Recovery Manager/vCenter Site Recovery Manager](#page-3-0) の 適応 OS [Site Recovery Manager/vCenter Site Recovery Manager](#page-3-1) の 適応 データベース [Storage Replication Adapter\(SRA\)](#page-3-2) の 適応情報

#### ■ 商標

VMware およびVMware の製品名は、VMware, Inc.の米国および各国での商標または登録商標です。

Microsoft、Windows、Windows Server、SQL Server は、米国 Microsoft Corporation の米国およびその他の国における登録商標 または商標です。

Linux は米国及びその他の国におけるLinus Torvalds の登録商標です。

Red Hat、Red Hat Enterprise Linux、Shadowman ロゴ、JBoss は米国およびその他の国において登録された Red Hat, Inc. の 商標です。

SUSE および SUSE ロゴは、米国およびその他の国における SUSE LLC の登録商標です。

そのほか、本書に記載されている会社名および製品名は、それぞれ各社の商標または登録商標です。

なお、本書においては、(R)および TM 表記を省略しています。

## ■ 免責事項

本ドキュメントに記載のサポート情報はドキュメント発行日時点の情報です。障害発生などによりヴイエムウェア社のサポート範囲が 変更され、富士通としてもサポート範囲を変更せざるを得ない場合があります。予めご了承ください。

#### ■ 本書の取り扱いについて

本ドキュメントを輸出または第三者へ提供する場合は、お客様が居住する国および米国輸出管理関連法規等の規制をご確認のうえ、 必要な手続きをおとりください。

## <span id="page-1-0"></span>vCenter Server の 適応 OS

vCenter Server の適応 OS は、以下の情報をご確認ください。

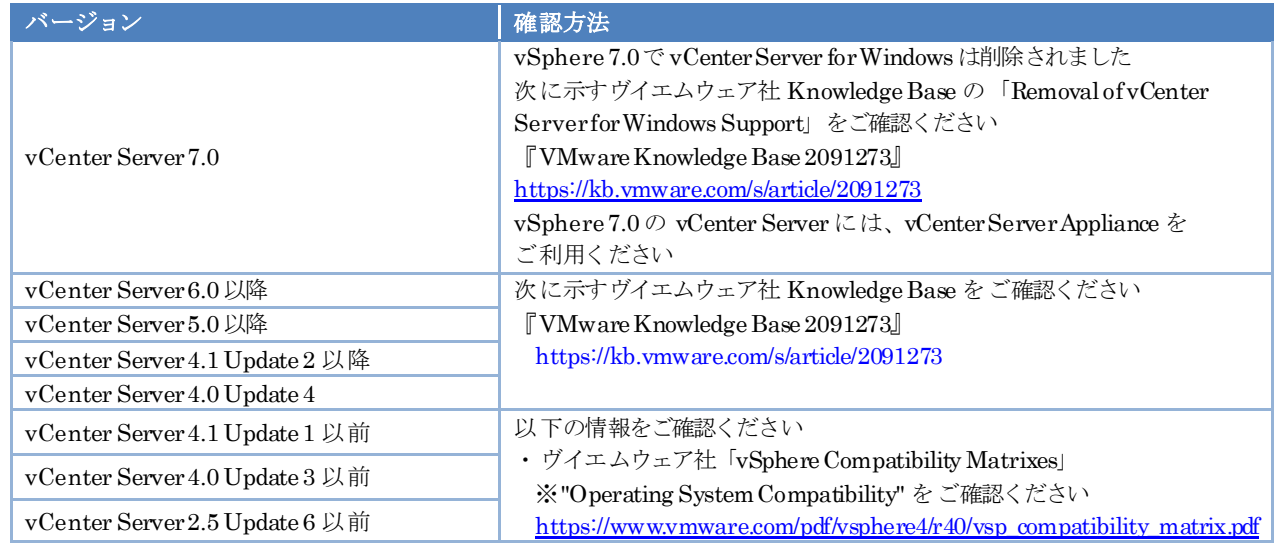

## <span id="page-1-1"></span>vCenter Server の 適応 データベース

vCenter Server for Windows に適応するデータベースの詳細情報(エディションやサービスパック、マイナーバージョン、 パッチレベルなど)は以下の情報をご確認ください。なお、vCenter Server 6.0 以降で同梱されている vFabric Postgres はサポート対象です。

・ヴイエムウェア社「VMware Product Interoperability Matrixes」

[https://www.vmware.com/resources/compatibility/sim/interop\\_matrix.php](https://www.vmware.com/resources/compatibility/sim/interop_matrix.php)

手順 1) "Solution/Database Interoperability"を選択します

手順 2) [1. Select a Solution]にて、"VMware vCenter Server"を選択し、"All versions" または確認する

VMware vCenter Server のバージョンを選択します

手順 3) [2. Add Database (optional)]にて、"All databases"または確認するデータベースを選択します

## <span id="page-1-2"></span>vSphere Client (Windows) の 適応 OS

vSphere Client(Windows)の適応OS は、以下の情報をご確認ください。

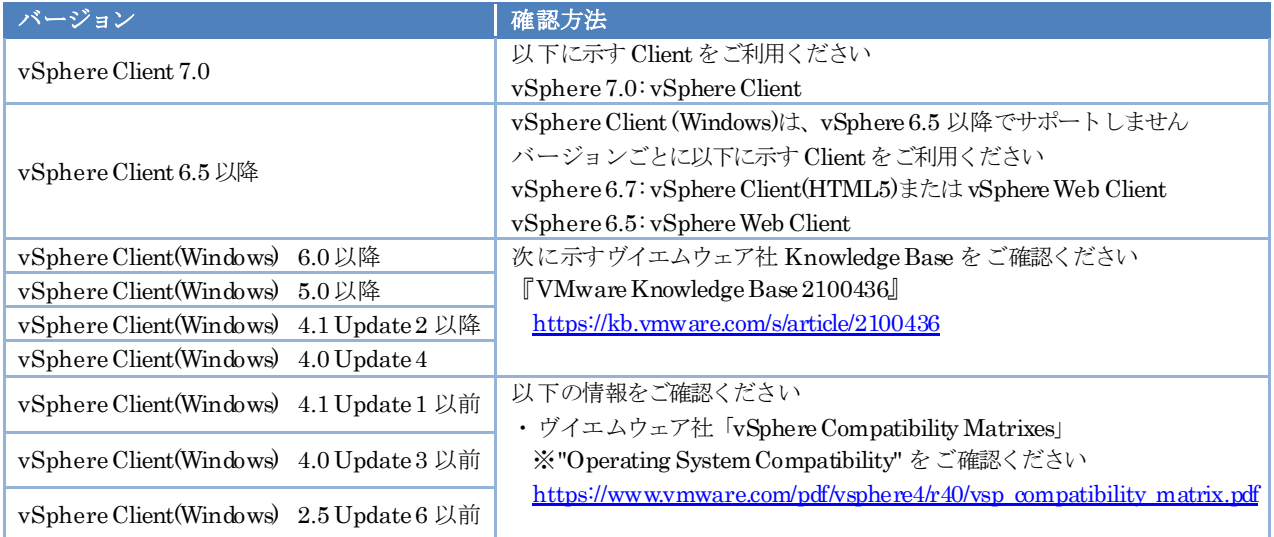

### <span id="page-2-0"></span>vCenter Update Manager の 適応 OS

vCenter Update Manager の適応 OS は、以下の情報をご確認ください。

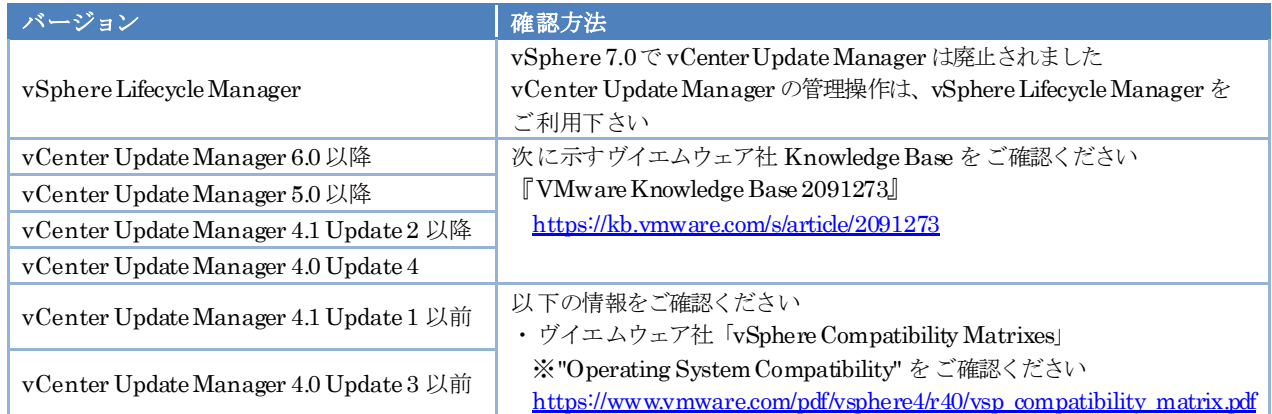

## <span id="page-2-1"></span>vCenter Update Manager の 適応 データベース

適応データベースの詳細情報(エディションやサービスパック、マイナーバージョン、パッチレベルなど)は以下の情報を ご確認ください。

・ヴイエムウェア社「VMware Product Interoperability Matrixes」

[https://www.vmware.com/resources/compatibility/sim/interop\\_matrix.php](https://www.vmware.com/resources/compatibility/sim/interop_matrix.php)

- 手順 1) "Solution/Database Interoperability"を選択します
- 手順 2) [1. Select a Solution]にて、"VMware vSphere Update Manager"を選択し、"All versions" または確認する VMware vSphere Update Manager のバージョンを選択します

手順 3) [2. Add Database (optional)]にて、"All databases"または確認するデータベースを選択します

## <span id="page-2-2"></span>vRealize Orchestrator (旧称 : vCenter Orchestrator ) の適応 OS

vRealize Orchestrator( 旧称 : vCenter Orchestrator)の適応 OS は、以下の情報をご確認ください。

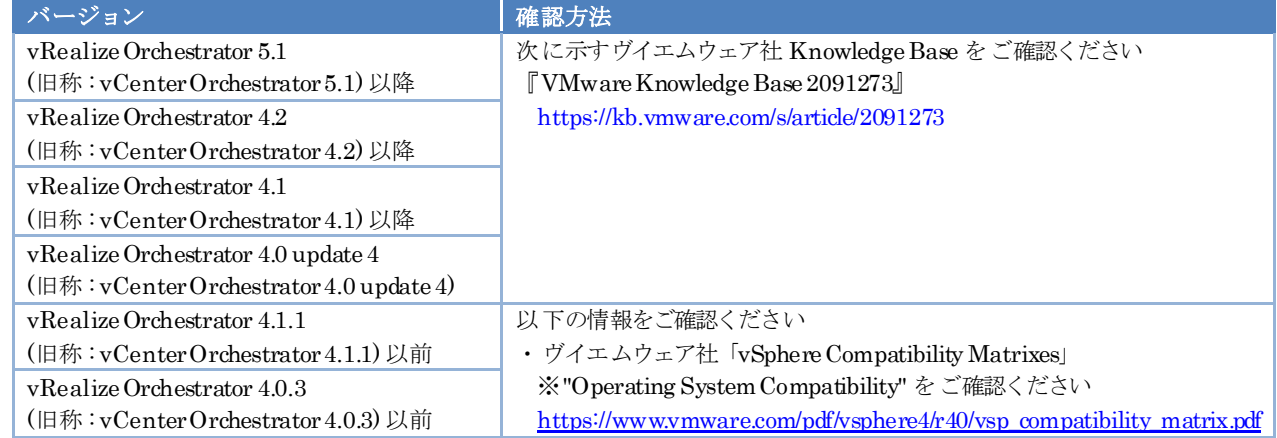

## <span id="page-2-3"></span>vRealize Orchestrator (旧称 : vCenter Orchestrator ) の 適応 データベース

適応データベースの詳細情報(エディションやサービスパック、マイナーバージョン、パッチレベルなど)は以下の情報を ご確認ください。

・ヴイエムウェア社「VMware Product Interoperability Matrixes」

[https://www.vmware.com/resources/compatibility/sim/interop\\_matrix.php](https://www.vmware.com/resources/compatibility/sim/interop_matrix.php)

手順 1) "Solution/Database Interoperability"を選択します

手順 2) [1. Select a VMware Product]にて、"VMware vRealize Orchestrator"を選択し、"All versions" または確認する

VMware vRealize Orchestrator もしくは VMware vCenter Orchestrator のバージョンを選択します

手順 3) [2. AddDatabase (optional)]にて、"All databases"または確認するデータベースを選択します

#### <span id="page-3-0"></span>Site Recovery Manager/vCenter Site Recovery Manager の 適応 OS

Site Recovery Manager/vCenter Site Recovery Manager の SRMサーバの適応 OSは、対応する vCenter Server の適用 OSと

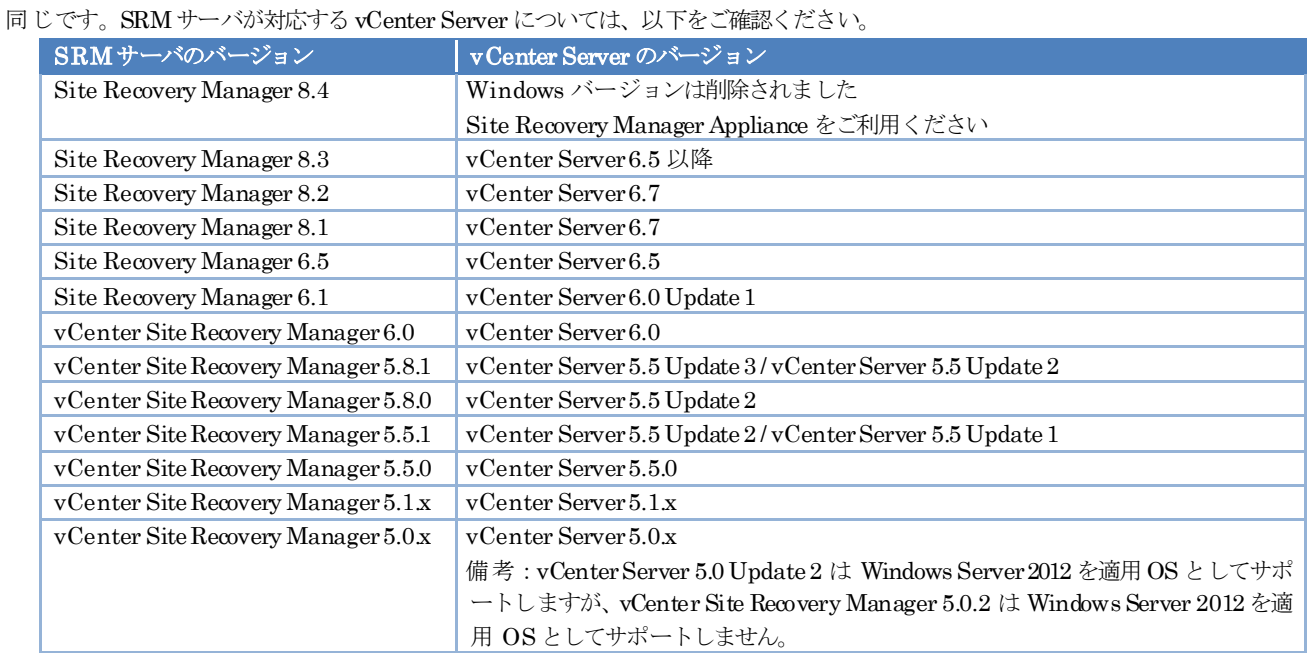

vCenter Server の適用 OS は、次に示すヴイエムウェア社 Knowledge Base で確認してください

『VMware Knowledge Base 2091273』

<https://kb.vmware.com/s/article/2091273>

### <span id="page-3-1"></span>Site Recovery Manager/vCenter Site Recovery Manager の 適応 データベース

適応データベースの詳細情報(エディションやサービスパック、マイナーバージョン、パッチレベルなど)は以下の情報を ご確認ください。

・ヴイエムウェア社「VMware Product Interoperability Matrixes」

https://www.vmware.com/resources/compatibility/sim/interop\_matrix.php

手順 1) "Solution/Database Interoperability"を選択します

手順 2) [1. Select a Solution]にて、"VMware Site Recovery Manager"を選択し、"All versions" または確認する

Site Recovery Manager/vCenter Site Recovery Manager のバージョンを選択します

```
手順 3) [2. Add Database (optional)]にて、"All databases" または確認するデータベースを選択します
```
### <span id="page-3-2"></span>Storage Replication Adapter(SRA) の 適応情報

ストレージベースのレプリケーションを利用する場合、ストレージアレイとの連携には SRA (Storage Replication Adapter) が 必要です。 Site Recovery Manager/vCenter Site Recovery Manager (SRM) のバージョンや、使用するストレージ毎に、必要 な SRA は異なります。以下の情報から適応状況をご確認ください。

・ヴイエムウェア社「VMware Compatibility Guide」

<https://www.vmware.com/resources/compatibility/search.php>

手順 1) [What are you looking for:]にて、"Site Recovery Manager(SRM) for SRA"を選択します

- 手順 2) [Product Release Version:]にて、ご利用になる SRM のバージョンを選択します
- 手順 3) [SRA Name:]にて、ご利用になるストレージのSRA を選択します

ETERNUSDXシリーズストレージの場合 [Fujitsu ETERNUS SFAdvancedCopy Manager SRA] を指定してください

ETERNUS NRシリーズストレージの場合[NetApp® FAS/V-Series Storage Replication Adapter for clustered Data ONTAP] を指定してください

ETERNUSTR シリーズストレージの場合 [Tintri SRA] を指定してください

- 手順 4) [Update and View Results]ボタンをクリックします
- 手順 5) 表示された Search Results: 一覧の SRA name のリンク先から、ご利用になるストレージが SRA の「Array Model(s)」に 含まれているかご確認ください